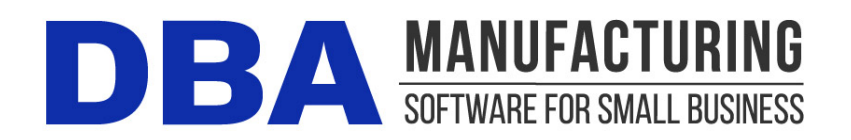

# **Release Notes - Build 397**

Build 397.3.1 - Released February 10<sup>th</sup>, 2020

# **Contents**

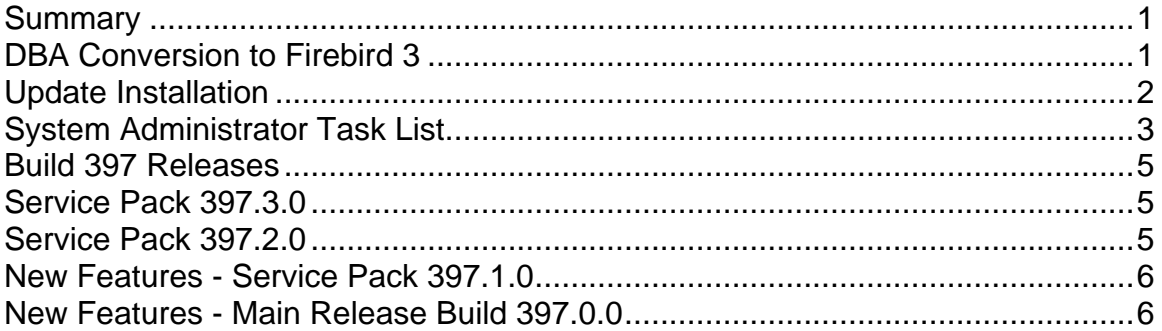

# <span id="page-0-0"></span>**Summary**

This latest version of DBA Manufacturing is a system conversion to the Firebird 3 database, which ramps up system performance and provides DBA with a robust foundation for future development.

# <span id="page-0-1"></span>**DBA Conversion to Firebird 3**

Build 397 is a major technology milestone for DBA Manufacturing because the system has been converted to run on the Firebird 3 database. Firebird 3 is not an incremental improvement to the current Firebird 1.5 database. It was designed from scratch with a 64-bit architecture that enables greater memory access and processing power.

### **Faster Performance**

After updating to build 397, you will notice significant performance improvements, especially in screens and data views that filter and process large data sets

### **Removal of the BDE Engine**

Most of the DBA system relied on the BDE engine to connect to Firebird 1.5. In order to convert to Firebird 3, the BDE connection had to be removed throughout the system, which entailed a modernization of SQL statements throughout to enable Firebird 3 compatibility. The BDE removal also eliminated conflicts that would occur when other Firebird applications were installed on the same server.

### **Compatibility with Microsoft Updates**

Firebird 1.5 is considered obsolete by Microsoft, which has caused update installation issues that required manual intervention. Firebird 3 meets Microsoft requirements and is not vulnerable to updating issues.

# <span id="page-1-0"></span>**Update Installation**

## **Allocate at Least One Hour for this Update**

The Build 397 update will take much longer than a normal DBA update because your database will undergo a complete conversion from Firebird 1.5 to Firebird 3. Conversion time varies, but allocate at least one hour for this update process.

### **Do Not Cancel – Run the Update to Full Completion**

Once the update process begins, do not cancel it for any reason. Let the update run to full completion, no matter how long it takes.

### **Hot Fix Update Processing Is Much Faster**

Due to the unique nature of this build where the entire system has undergone a technology conversion, build 397 will likely have more hot fixes than a typical new build. We will issue hot fixes in a timely manner as needed. Unlike the initial update to build 397, for which you must allocate at least one hour, the hot fix update process runs relatively quickly.

## **Training Company Not Available**

Unlike normal builds, with Build 397 there is no ability to preview the build in the training company.

## **You Must Uninstall Existing Training Company**

If you currently have a training company installed, it must be uninstalled before you are permitted to install the Build 397 update. To uninstall the training company, go to Windows Add or Remove Programs and uninstall the 'DBA Manufacturing (Beta)' program, which is identified with a red icon.

## **You Must Be on Build 396.2.1**

You must be on Build 396.2.1 to update your system to Build 397. Contact support to request the 396.2.1 updater program.

## **If You Use ODBC - You Must Replace your 32-Bit Driver**

If you were previously using ODBC, the Build 397 update requires that you use a 64-bit version of the Firebird ODBC. If you were previously using the 32-bit

version you will need to uninstall it and download and install a new 64-bit ODBC driver. Instructions can be found in the [What's New](https://support.dbamanufacturing.com/support/solutions/35000012784) area of the Support Center.

## **If You Have Multiple Companies on a Single Server**

If you have multiple companies installed on the same server, after updating to Build 397 you must create new desktop shortcuts because the old ones will no longer work. This involves removing the old aliases for additional companies and creating new aliases and desktop shortcuts at the server and each workstation PC. Take the following steps:

- Create a new alias for each additional company. On the server go to Windows > Start Menu > DBA Manufacturing > Database Alias Manager. There should already be an alias for your Main Company and the DBA Demo Company. Add an alias for each additional company.
- On the server, uninstall existing desktop shortcuts for your additional companies and create new desktop shortcuts. This is done by navigating to the DBA Manufacturing directory and running the ShortcutCreator App.
- On the client workstations, delete all previous shortcuts for additional companies. Create new shortcuts by navigating to the shared DBA Manufacturing directory and running the ShortcutCreator App.

# <span id="page-2-0"></span>**System Administrator Task List**

## **Pre-Installation Recommendations**

## **Support subscription recommended**

We recommend obtaining an ongoing support subscription so that you can submit support tickets if you need any assistance with the product update or any other issues.

## **Always make a manual backup!**

Always make a manual backup of your main company database, custom form layouts, and documents and images before installing any product update.

### **Database**

We recommend backing up your main company database using the Backup Manager utility (see below), which automatically detects the database path.

Otherwise, the main company database file (*EJDB.FDB*) is normally located in the following folder -- *(drive letter\program files (x86)\DBA Manufacturing\Database*.

### **Custom Form Layouts (\*.rtm files)**

Custom form layouts are stored as *\*.rtm* files in the *Reports* folder, normally in this path -- *(drive letter\program files (x86)\DBA Manufacturing\Reports*.

#### **Documents and Images**

Documents and images can be saved into user-selected folders. Back up the appropriate folders as needed.

### **Use the Backup Manager**

A new Backup Manager was introduced in previous build 395. It is used for database backups and should be incorporated into your current backup procedures.

The Backup Manager is an external utility that is used to create database backups, to restore from backup when needed, and to optimize your database performance with a simultaneous backup and restore.

#### **Used solely for database backups**

The Backup Manager is not a generic backup utility that can be used with multiple file types. Its sole purpose is to create database backups to the server and mirror copies to an external drive. These database backups can then be incorporated into your general server backup to the cloud or an off-site location.

#### **Creates FBK files**

When the Backup Manager makes a database backup, it creates an FBK file that can be safely backed up with a generic software program or service. An FBK file is created using the GBAK utility supplied with the Firebird database. Besides backing up the database, the FBK file does the following:

- Rebuilds indices
- Eliminates obsolete record versions ("garbage")
- Defragment database pages
- Rewrites database tables contiguously

So whenever you restore from an FBK backup file, your database is optimized to be leaner and more efficient.

### **The backup fails if data corruption is encountered**

When an FBK backup file is being created, the backup process will fail if data corruption is encountered that cannot be fixed. The benefit from this is that if yesterday's FBK file was successfully created, you know with confidence that the data corruption occurred in your most recent business day. You can therefore safely restore from yesterday's backup and you minimize any data loss to just one day.

#### **Incorporate FBK backup files in your daily general backup**

You will continue to make a general daily backup of all the critical data folders on your server, not just for DBA but for other applications as well. The general daily backup should incorporate the *(drive letter)\ProgramData\DBABackup* folder, which contains your FBK backup files.

#### **Accessed from the server**

The Backup Manager is accessed from the server by clicking *Windows Start – DBA Manufacturing – Utilities – Backup Manager*.

#### **Instructions**

Refer to the Installation / Update guide for Backup Manager instructions.

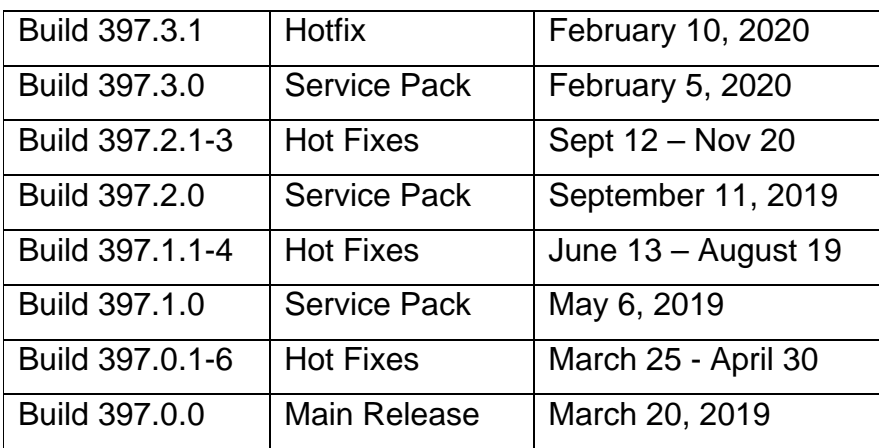

# <span id="page-4-0"></span>**Build 397 Releases**

Information on all resolved programming issues can be accessed on the following page:

[Resolved Programming Issues Build 397](https://documents.dbamanufacturing.com/issues/ProgrammingIssuesBuild397.htm)

# <span id="page-4-1"></span>**Service Pack 397.3.0**

This service pack introduces a new programming language (C#) to our program. We have re-written the Picking Manager screen in C#. Our plans are to develop new features and reports in C# and have them interact seemlessly with our current Delphi screens.

## **Sales – Picking Manager**

This screen has been re-written in C# and has the same basic functionality as the prior Delphi screen.

# <span id="page-4-2"></span>**Service Pack 397.2.0**

The focus of this service pack is on improving how data is saved and updated against the Item table. We have reduced the incidence of multi-user data conflict errors and improved the transitions from screen to screen where item data is updated.

# <span id="page-5-0"></span>**New Features - Service Pack 397.1.0**

## **Date Import - BOM Components**

(*File - Data Import - BOM - BOM Components*)

This import process has been significantly speeded up for large data sets by streamlining the data validation routines that are run against all stock items (circular BOM check, maximum BOM level, and Lead Days contribution).

# <span id="page-5-1"></span>**New Features - Main Release Build 397.0.0**

## **Costed BOM**

(*BOM - Reports - Costed BOM*)

The report now includes a *Routing Cost Summary*. Within each sequence it lists the work center, setup hours, labor hours, and cost totals for setup, labor, manufacturing overhead, subcontract services, and total cost.

## **Jobs**

(*Jobs - Jobs*)

### **Routing Costs Inquiry (New)**

A new *Routing Costs Inquiry* has been added to the *Routing* tab and is accessed by clicking the dollar sign icon. Displayed within each job sequence are cycle time, setup hours, job hours, and cost calculations for setup, labor, manufacturing overhead, subcontract services, and total cost.

## **Job Inquiry**

(*Jobs - Job Inquiry - Links Button - Routing Costs Inquiry*)

The Links button now includes a link to the new *Routing Costs Inquiry* in the *Jobs* screen (see above).

## **Database Alias Manager (New)**

(*Windows - DBA Manufacturing - Database Alias Manager*)

This utility is used to creates additional database aliases when multiple companies are installed on the same server. It is used in conjunction with the ShortcutCreator App located in the DBA Manufacturing directory.